## **WebCentral**…WWW.CCCNEB.EDU

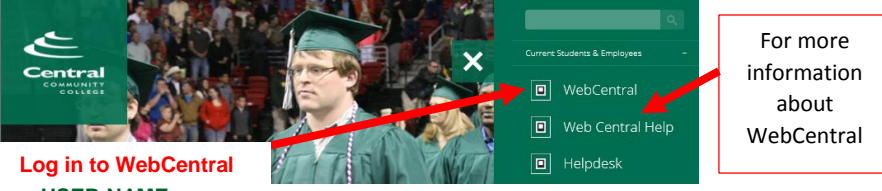

## **USER NAME:**

 Your user name is your first name (as entered in the college system) followed by the last 5 digits of your student ID number. (**LOWERCASE WITH NO SPACES) EXAMPLE:** John Doe, Student ID-0123456 USER ID: john23456

## **PASSWORD: Your initial password is**:

- The letters & symbol '**CCC#'** followed by **the last 6 digits of your social security number.** The CCC must be capitalized! **EXAMPLE**: S.S. Number 222-33-4444PASSWORD: CCC#334444
- **If you do not have a social security number,** your initial password is the letters & symbol **CCC#** followed by the **entire seven digits of your student ID number** (include any zeros at the beginning.) The CCC must be capitalized! **EXAMPLE**: Student ID # 123 PASSWORD CCC#0000123

**Please follow on screen directions for establishing a new password.**

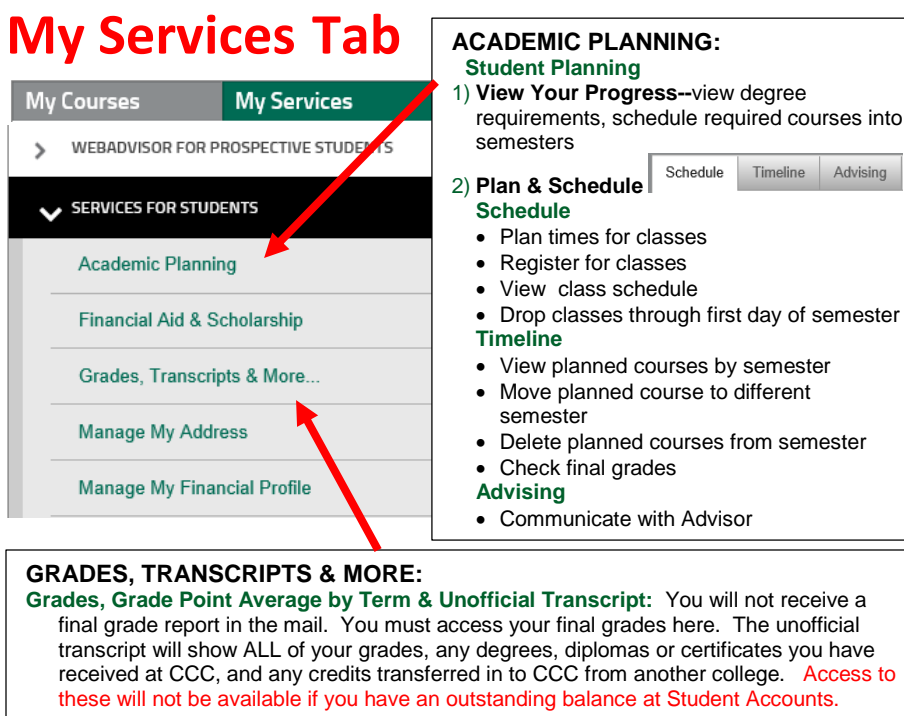

**Transcript Request Link:** You can request a transcript be sent from this link.

**Transcript Request Status**: You can check to see when and where your transcript was sent.

It is VITAL that you check your CCC email account DAILY. Important college information is communicated through this account.

Your CCC email address is: <your user name>@cccneb.edu **Example: john23456@cccneb.edu** 

## **To get started:** Click on My Services>Services for Students>Academic Planning

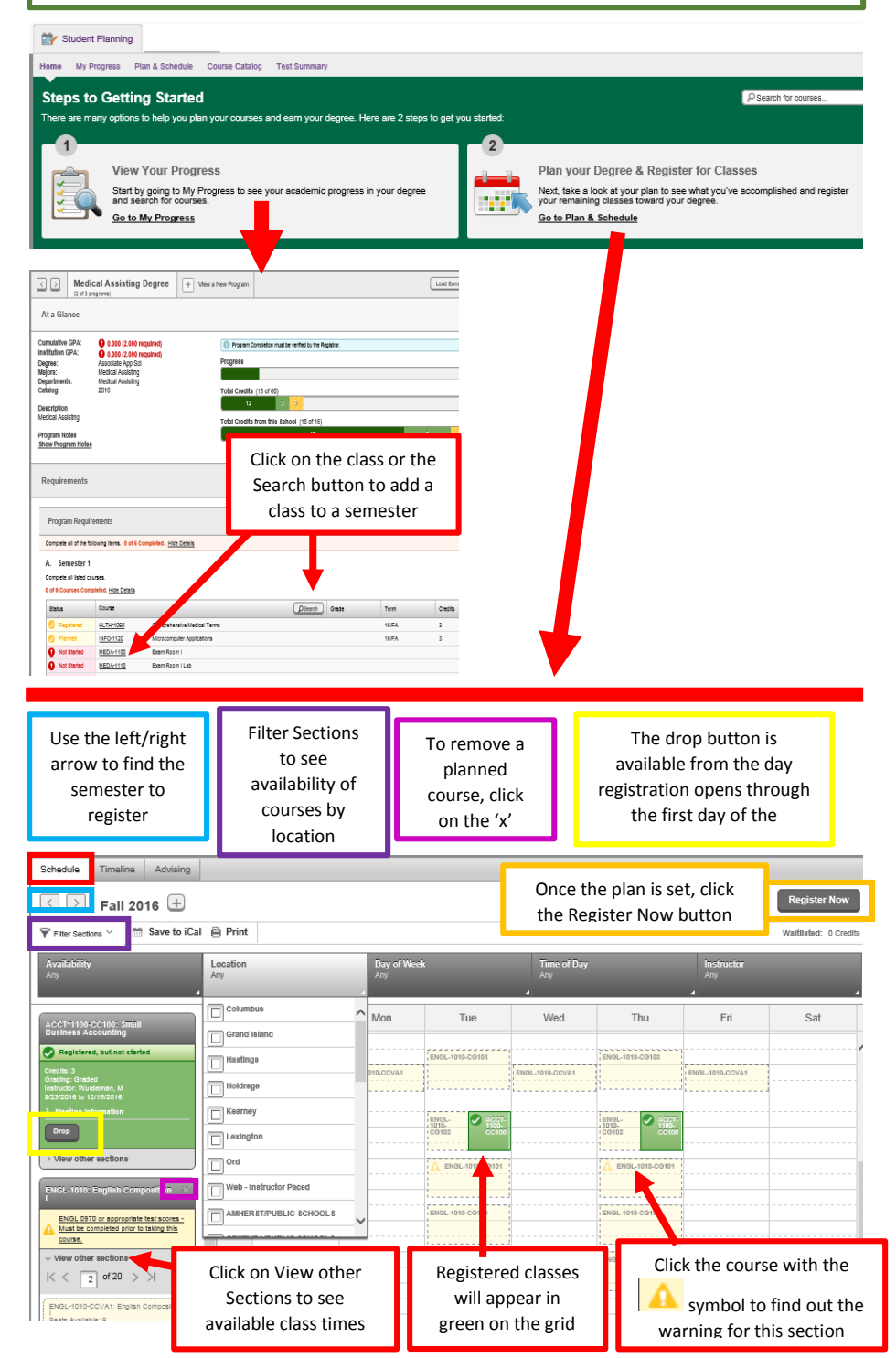